## **Creating in Minecraft with Python**

Open a Minecraft world. Press the TAB button to be able to click outside of Minecraft.

Open Python 3, create a **New File (CRTL+N)** and import the Minecraft functionality by typing these lines at the top:

from mcpi.minecraft import Minecraft mc = Minecraft.create()

## **Set a Block**

You can create one block in your Minecraft world by using the setBlock function. You just have to tell it the x, y and z coordinates where you want the block and the "block ID," or number of the block type. For example, Cobblestone is number 4. You can see the coordinates where you are in the top left corner of your screen:

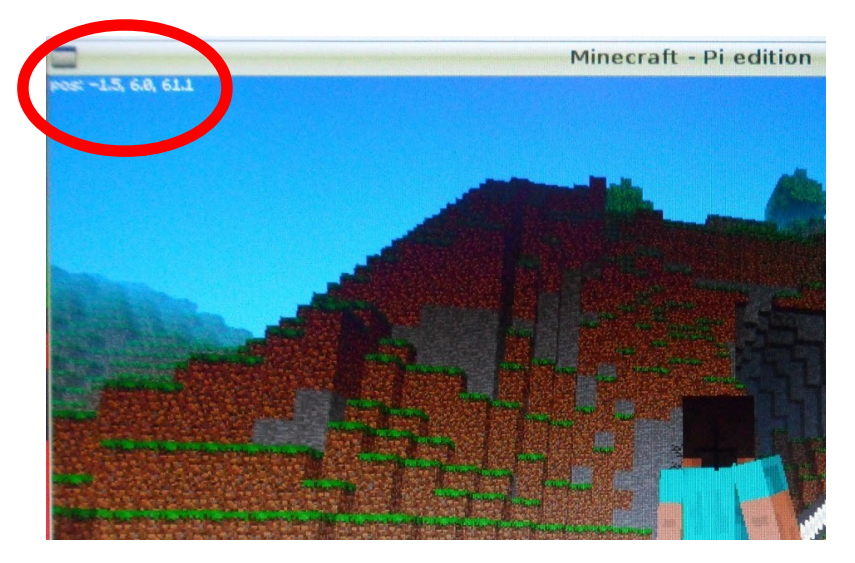

To place a block of Cobblestone on (-1.5, 6.0, 61.1) you can just use whole numbers.

mc.setBlock(-2,6,61,4)

Use numbers from your world! Run the program (Run → Run Module or F5). You'll have to **Save** it and name it on the first Run. You should see a block of Cobblestone somewhere near you!

Want to set more than one block? Use  $mc$ . setBlocks. This creates a "cuboid" of a certain material. You need to tell the function the opposite corners of the cuboid like this:

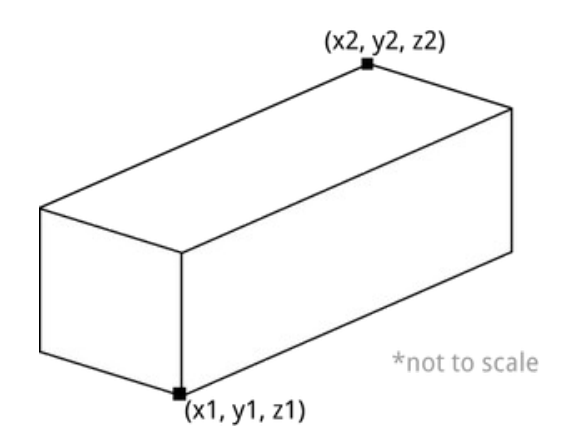

## **Stone House**

To set a 6x5x7 cuboid of Cobblestone at your position, you can look at your coordinates in the top left corner of the screen. Let's say you're at (1,2,3). Using variables will make it easier to modify your code:

 $x, y, z = 1, 2, 3$ mc.setBlocks(x,y,z,x+6,y+5,z+7, 4)

This makes a solid block of stone. To hollow out the inside, you set the blocks inside the house to air, which is number 0:

mc.setBlocks(x+1,y,z+1,x+5,y+4,z+6, 0)

Now make some windows and a wool carpet! Here are some more helpful block IDs!

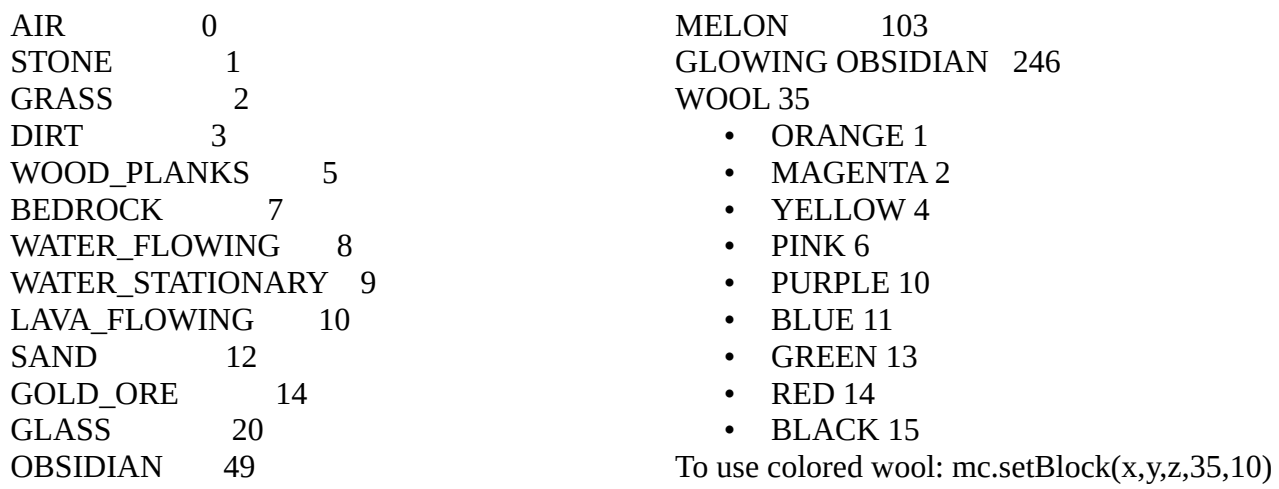